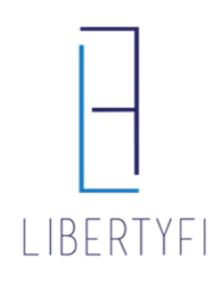

## ADVISOR BILLING REPORTS

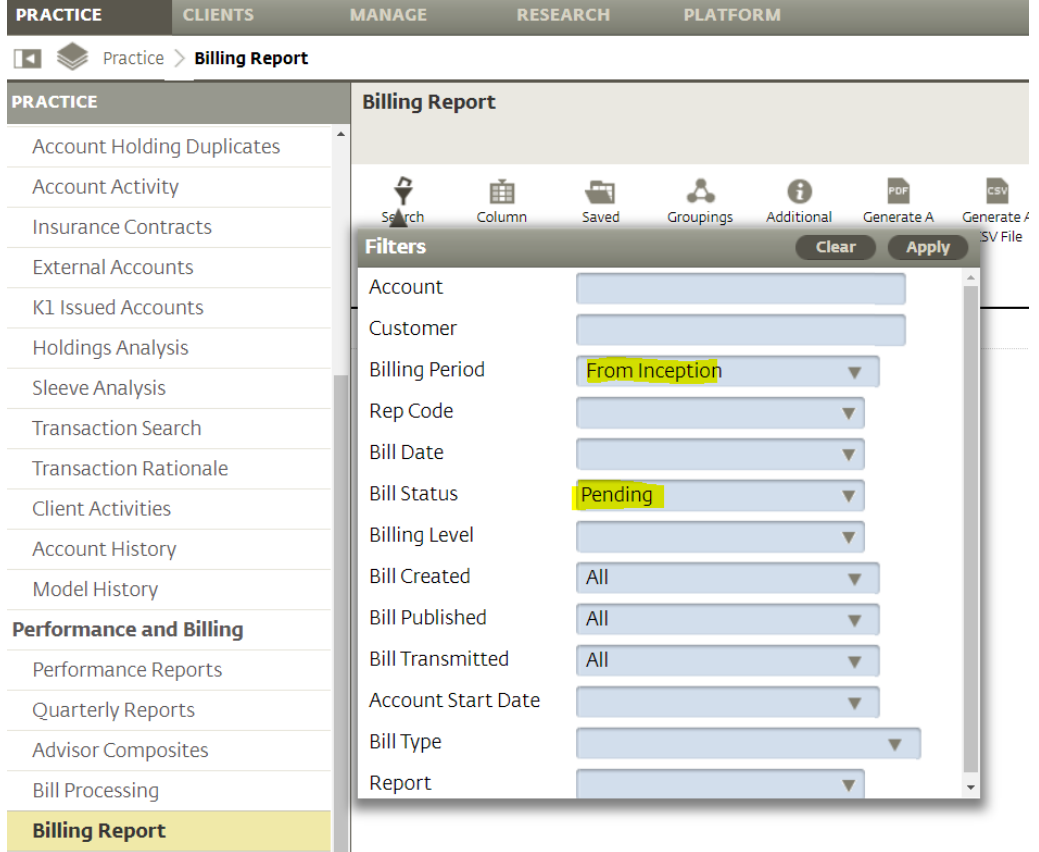

1. Begin by clicking **BILLING REPORT** in the **PRACTICE** sidebar menu (left hand side).

## 2. Update filters to match above then select **GENERATE A CSV FILE** to export to Excel.

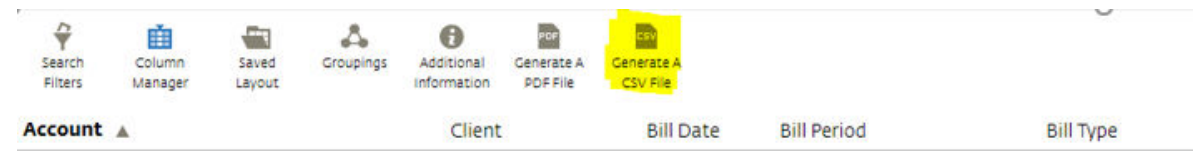

## **Other features:**

- **Search filters** narrow or widen results for specific bill periods (from inception should be default billing period), clients, etc.
- **Column Manager** add, remove or reorder columns for easiest viewing
- **Groupings** tailor results and group accounts by household/client, etc.
- **Billing Report** focuses on the most recent pending/prelim/published cycle